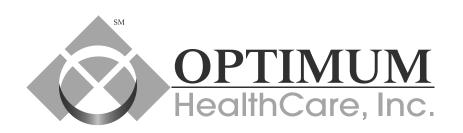

## Office to OTC ONLINE ordering made easy

OTC Mail Program - The Easy Way To Get Your Medications

It's as easy as 1, 2, 3...

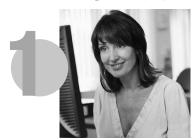

Log-in to order online

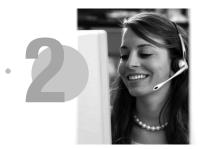

We processyour order

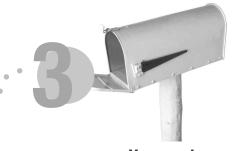

You receive medications by mail

We at Optimum Healthcare value your membership and are always working towards providing superior services.

We are pleased to announce that you can now place your monthly OTC & Diabetic orders through our website. From Member Portal you can now:

- Place a new order
- Track status of your order(s)
- Review history of your order(s)
- Repeat previous order

Placing and managing your orders online is quick and easy. Just follow the simple steps described inside to place your order.

## OTC ordering made easy

The Member Portal is the central destination for all information related to your health, benefits, providers, claims and medication. OTC is part of the Member Portal, hence you have to register on the Member Portal.

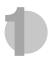

Go to www.youroptimumhealthcare.com and click on "Member Portal Registration/Login".

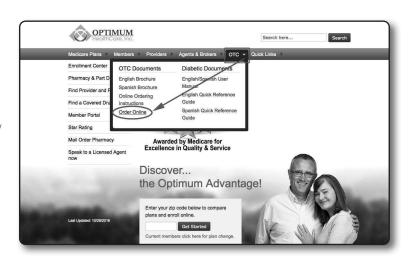

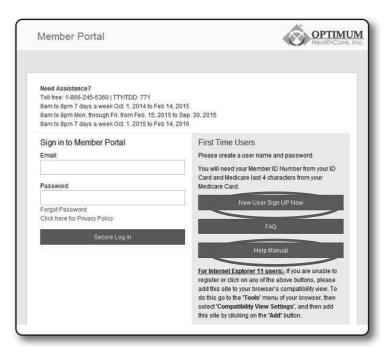

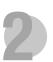

If you need help registering on Member Portal, please click on 'New User Sign up'. For detailed instructions, please click on Help Manual.

If you are a registered user on Member Portal, log into User ID and Password.

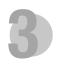

Once you are logged into Member Portal, please click on 'Over The Counter/Diabetic Supplies' menu option.

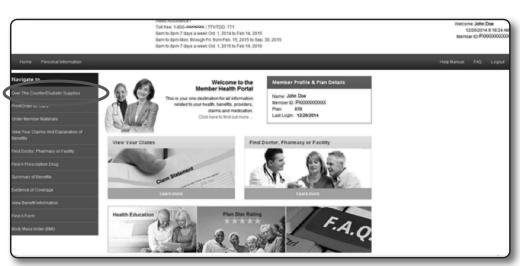

## The Easy Way To Get Your Medications

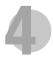

On the 'Order Placement' Page, select the Product Name from the drop-down option. (The Item Number, Medicine Group, Description and Drug type will automatically display.) After the product is displayed, select the Order Quantity and click the Submit button.

|                                                                       |                       |                     |           |                              |                                |                  | Order Placement           |                         |                   |                      |                       |                 |                |  |  |  |  |  |  |  |  |  |  |  |  |
|-----------------------------------------------------------------------|-----------------------|---------------------|-----------|------------------------------|--------------------------------|------------------|---------------------------|-------------------------|-------------------|----------------------|-----------------------|-----------------|----------------|--|--|--|--|--|--|--|--|--|--|--|--|
| Member ID * PBP ID Plan Name                                          |                       |                     |           |                              |                                |                  | Order I                   | Order Month August 2023 |                   |                      | Order Date 08/02/2023 |                 |                |  |  |  |  |  |  |  |  |  |  |  |  |
| First I                                                               |                       |                     | Last Name |                              |                                | DOB              | Home Phone Business Phone |                         |                   |                      |                       |                 |                |  |  |  |  |  |  |  |  |  |  |  |  |
| Plan                                                                  | Limit \$75.00 Availab | e Limit             | \$60.     | 00 Caller Rel                | ationship Self 🗸               |                  | 0                         | verride Order No 🗸      |                   |                      |                       |                 |                |  |  |  |  |  |  |  |  |  |  |  |  |
| Type of                                                               | f Meter               |                     | ] F       | hysician Certif              | icate Exp Date Diabetic Item p | orices for Int   | PCP Approved To           | esting Frequency        | Strip E           | xhaust Date          |                       |                 |                |  |  |  |  |  |  |  |  |  |  |  |  |
| Click the link For Review and Repeat Previous Order List of Available |                       |                     |           | le Items                     | OTC Policies and Disclaimers   | Delivery Order S | Delivery Order Status     |                         |                   | Member Authorization |                       |                 |                |  |  |  |  |  |  |  |  |  |  |  |  |
| Remove                                                                | Medicine Group        | edicine Group Item. |           | Product Name                 |                                |                  | Description               | Available<br>Quantity   | Order<br>Quantity | UOM                  | Drug Type             | Member<br>Price | Total<br>Price |  |  |  |  |  |  |  |  |  |  |  |  |
| Î                                                                     | SUPPORTS              | 19E 🗸               |           | ARTHRITIS KNEE SLEEVES SMALL |                                | ALL 🗸            | SUPPORT KNEE SLEEVES SMAL | L 720                   | 1 🗸               | ONE SLEEVE           | отс                   | \$15.00         | \$15.00        |  |  |  |  |  |  |  |  |  |  |  |  |
| Î                                                                     |                       | V Select            |           |                              | ~                              |                  |                           | - 🗸                     |                   |                      | \$0.00                | \$0.00          |                |  |  |  |  |  |  |  |  |  |  |  |  |
|                                                                       |                       |                     |           |                              |                                |                  | Submit                    |                         |                   |                      |                       | Submit          |                |  |  |  |  |  |  |  |  |  |  |  |  |

After submitting your order, you will be asked to confirm or modify your shipping address. Once completed, please click Confirm.

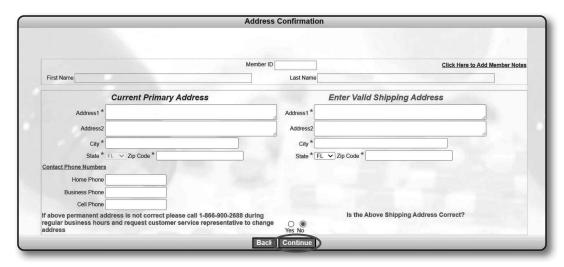

Once confirmed, your order number will be displayed and you will receive your supplies by mail.

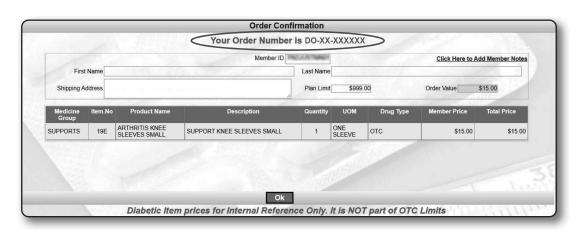